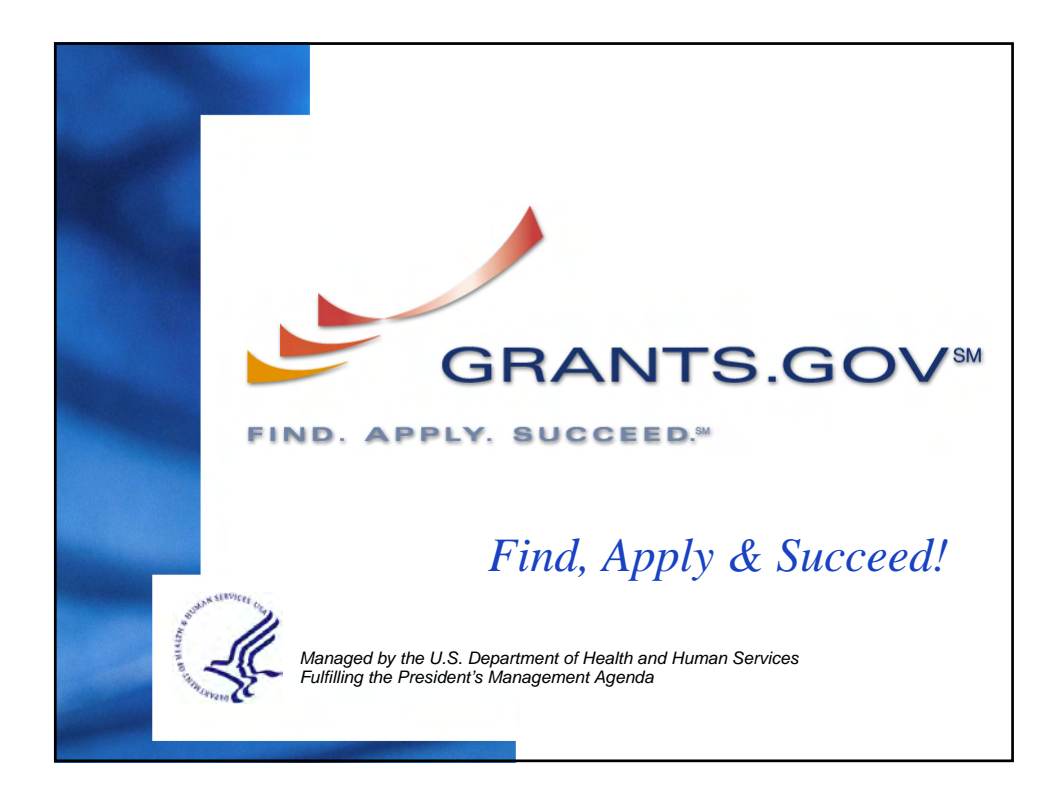

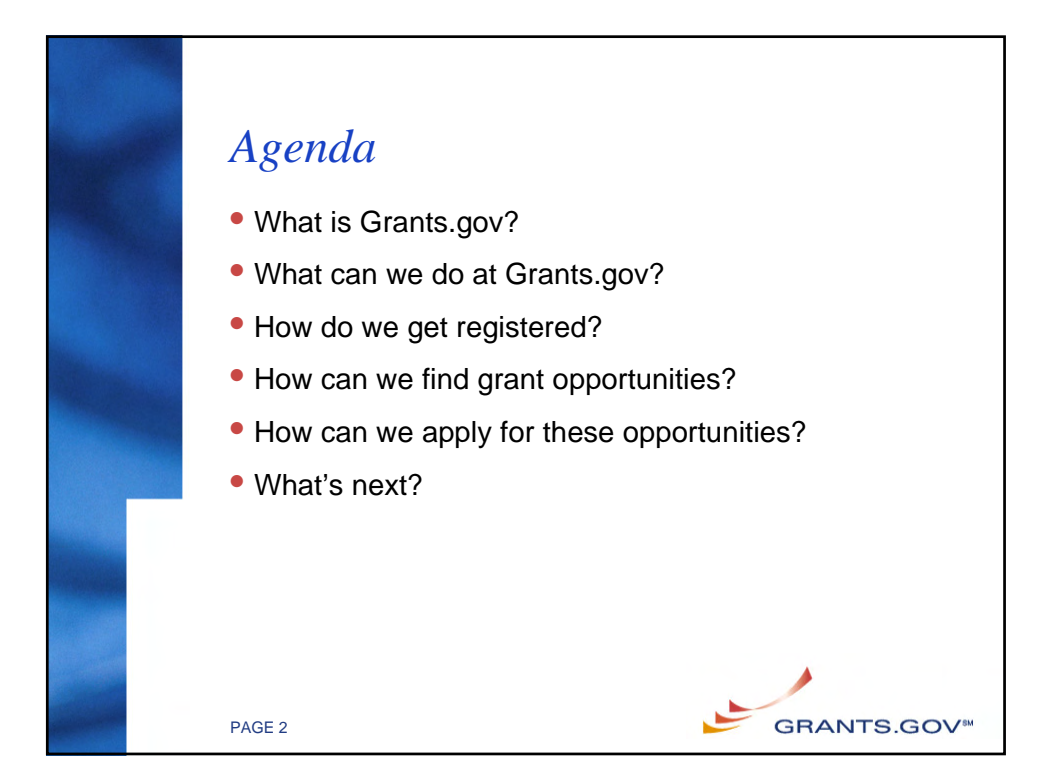

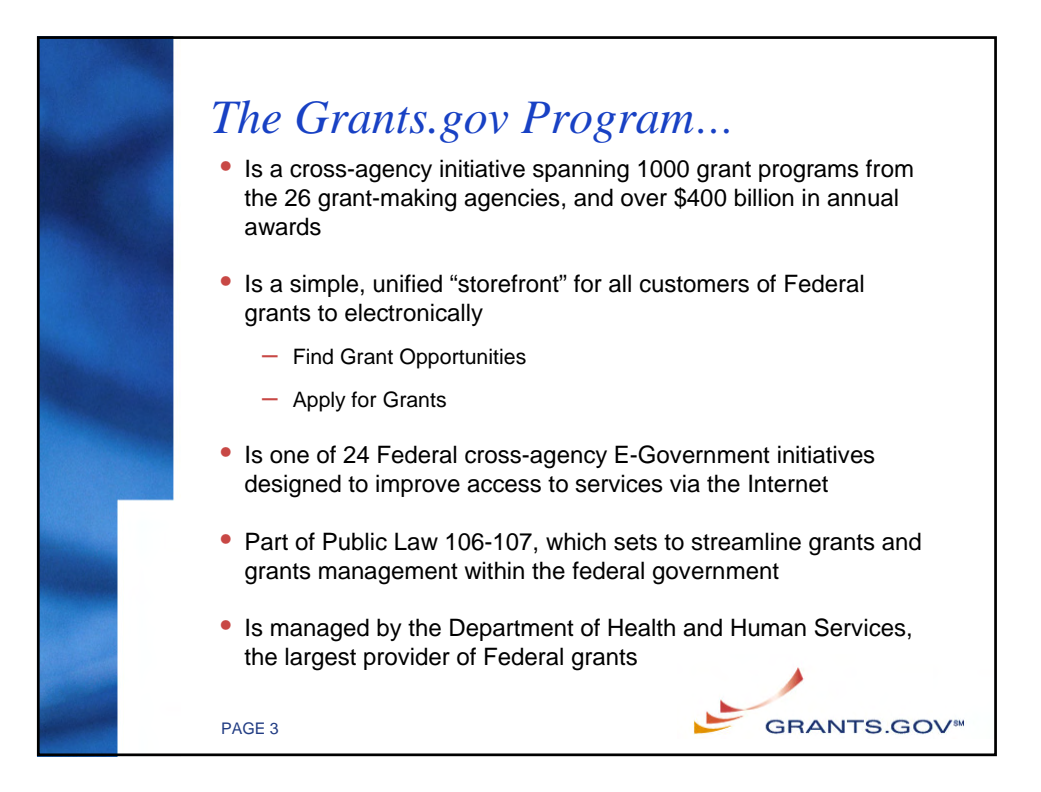

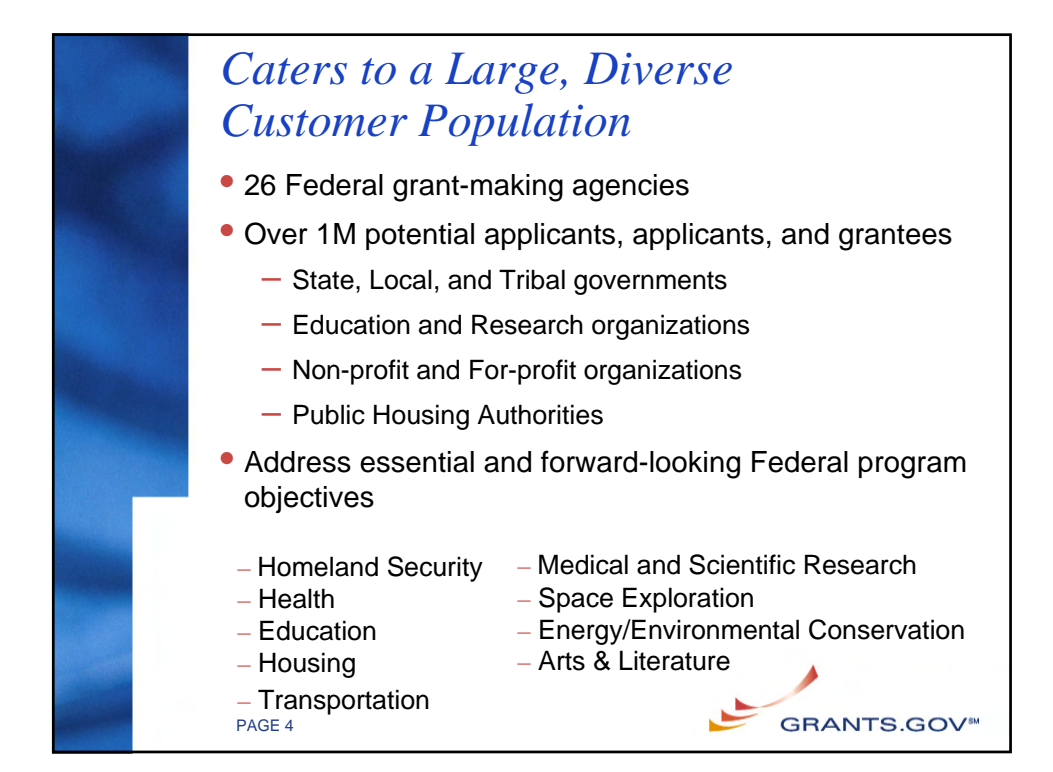

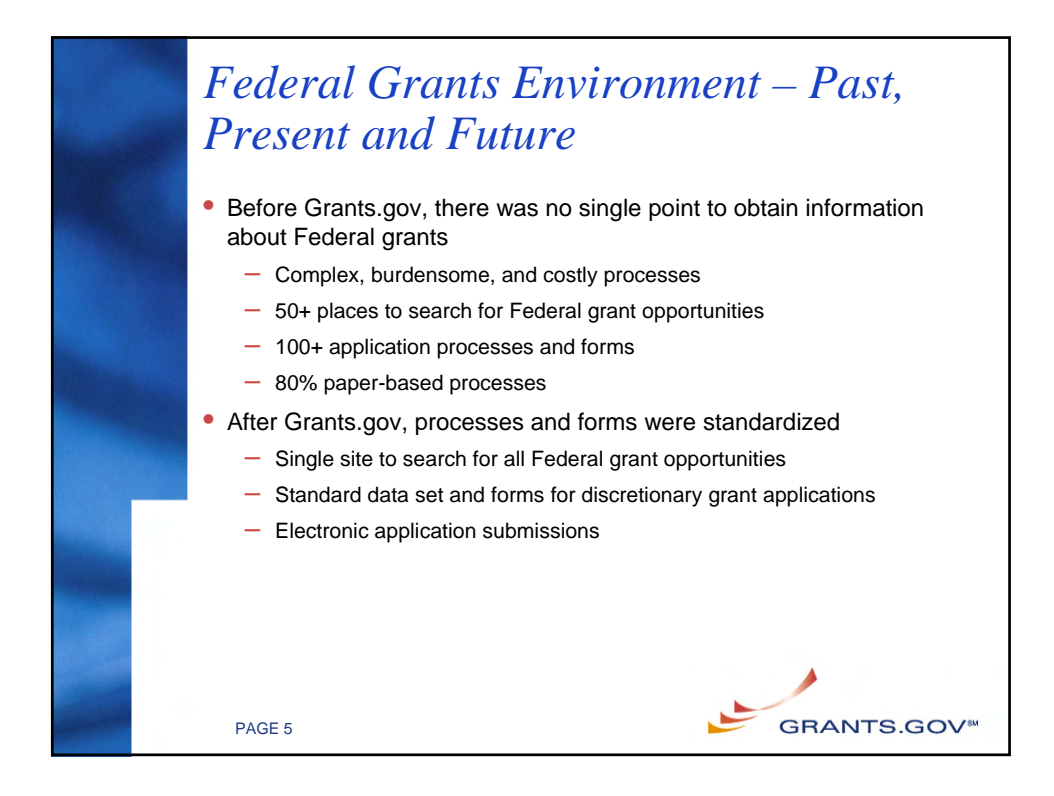

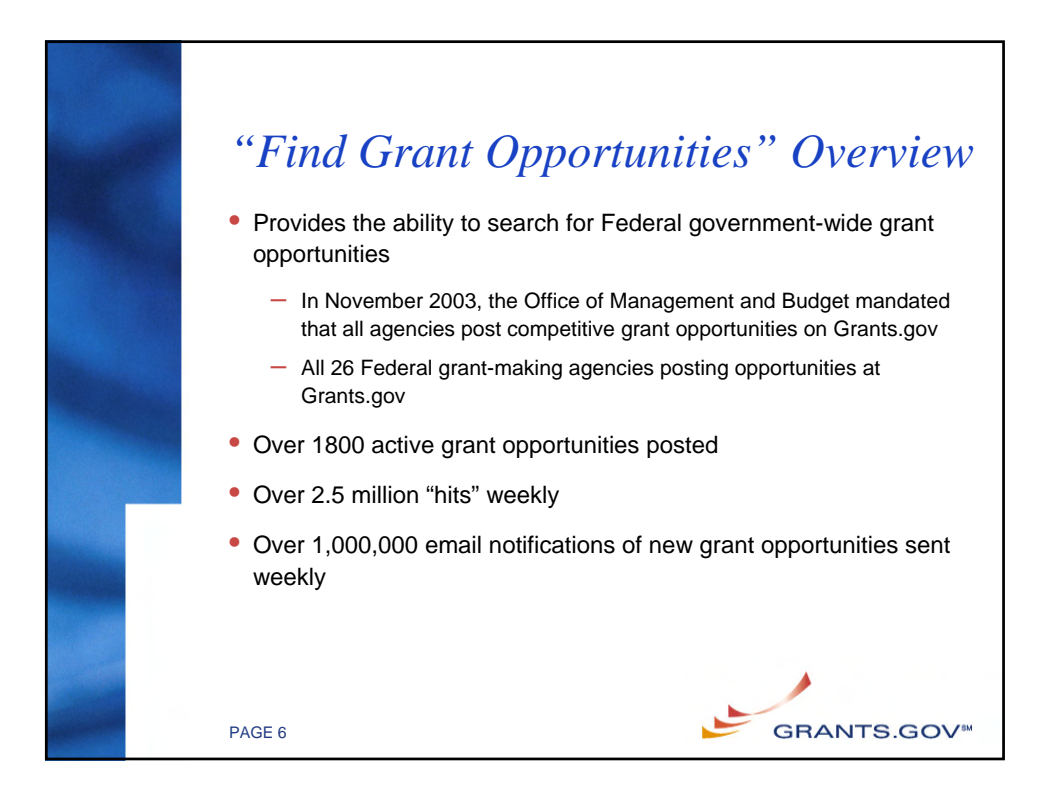

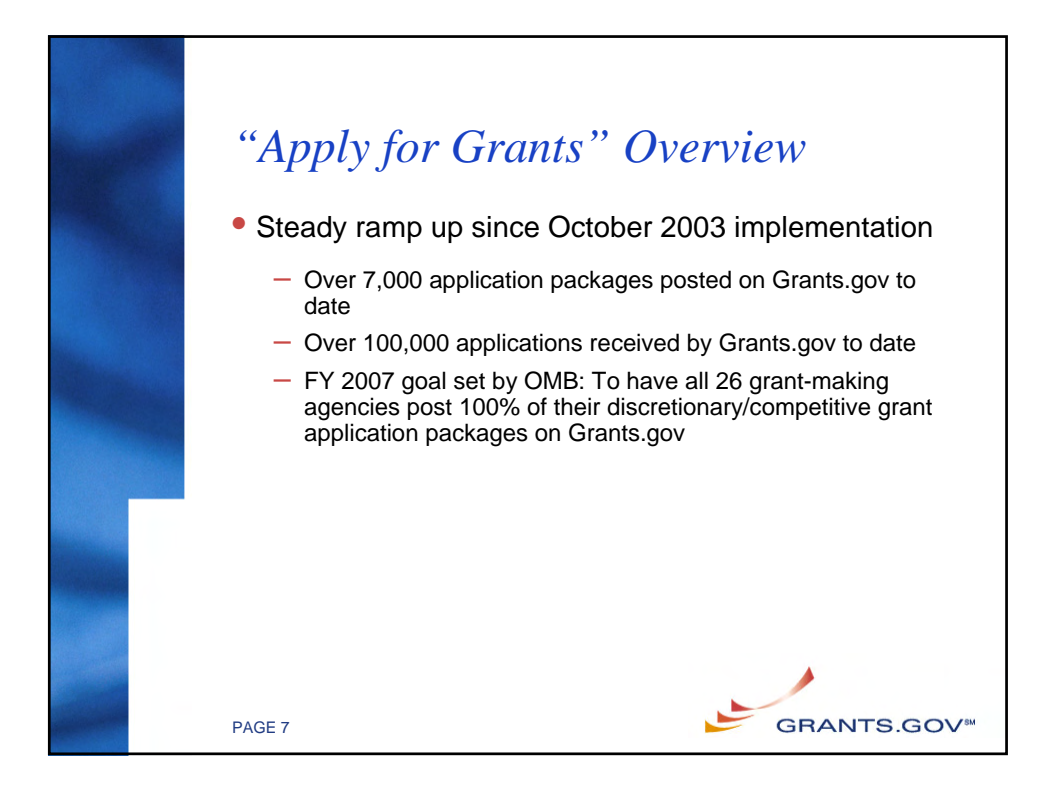

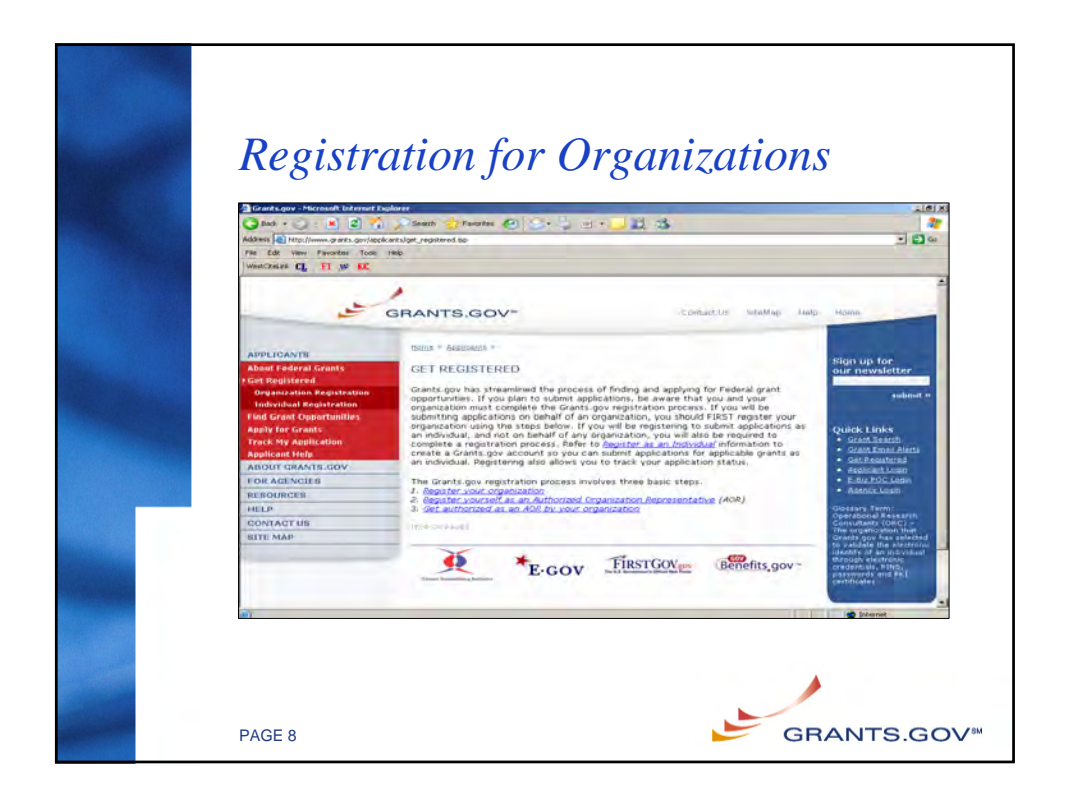

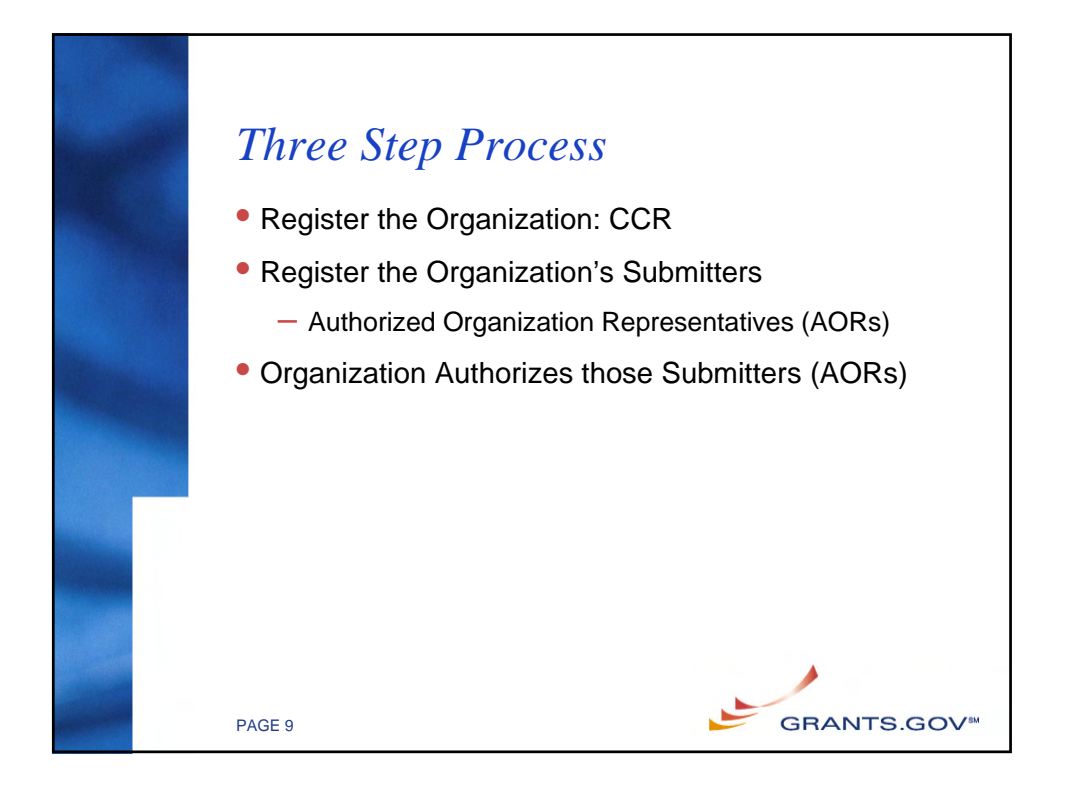

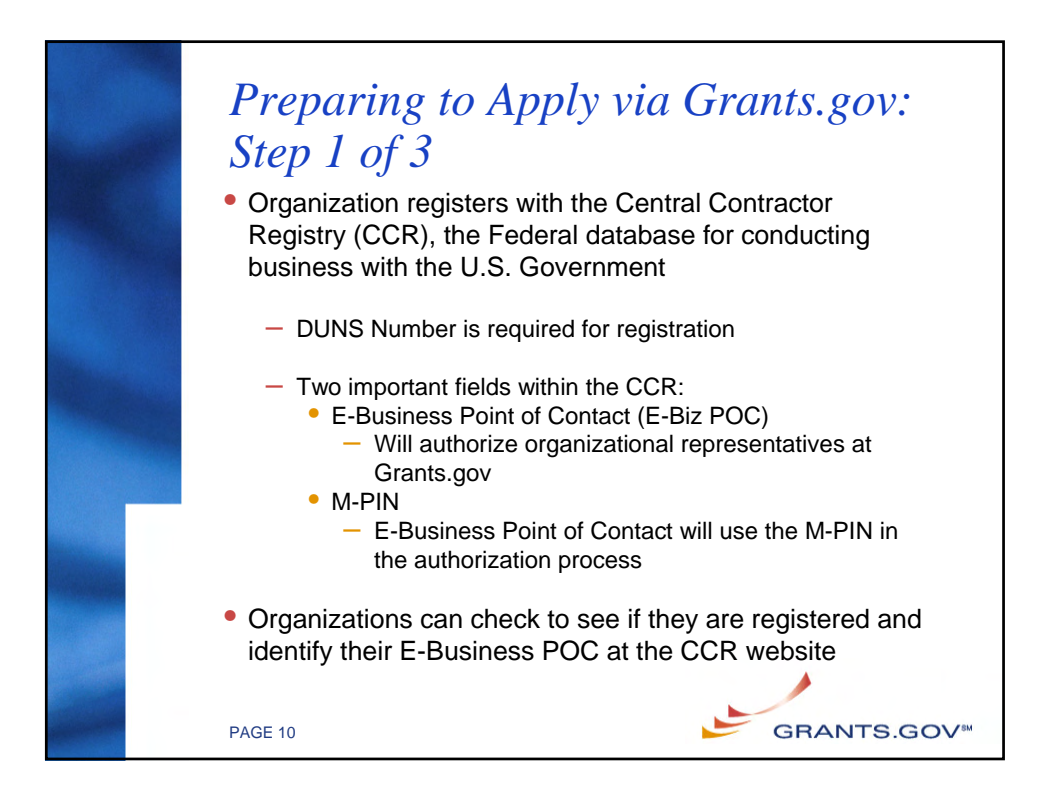

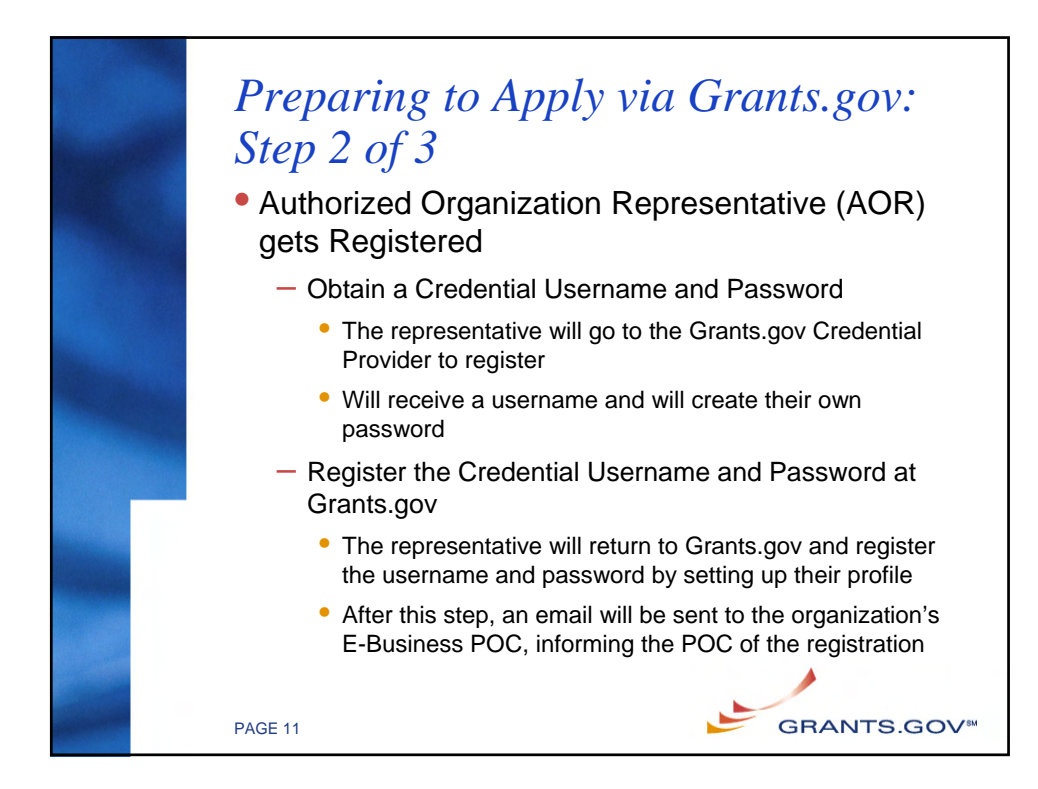

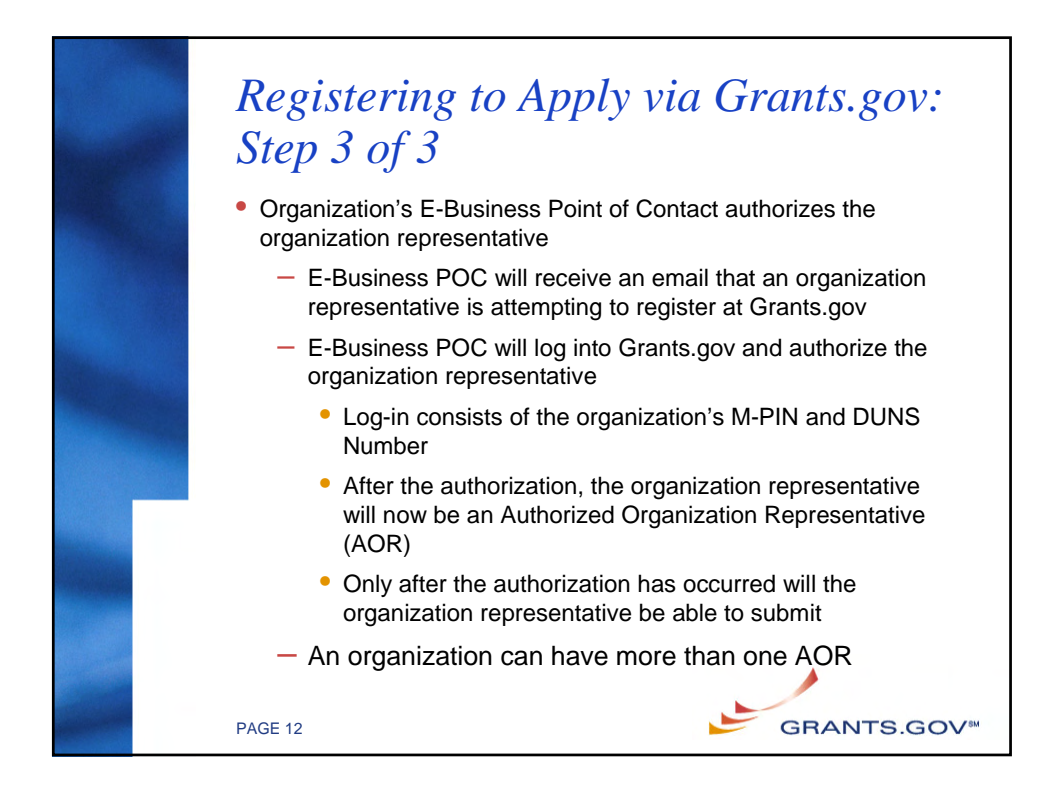

## *Walkthrough of the Registration Steps*

- CCR Registration: http://www.ccr.gov
- Organization Representative obtains a Credential: https://apply.grants.gov/OrcRegister
- Organization Representative registers at Grants.gov: https://apply.grants.gov/GrantsgovRegister
- E-Business POC logs-in to authorize the Organization Representative: https://agency.grants.gov/AorMgrGetID
- Organization Representative can log-in to check their authorization at anytime: https://apply.grants.gov/ApplicantLoginGetID

**GRANTS.GOV<sup>®</sup>** 

PAGE 13

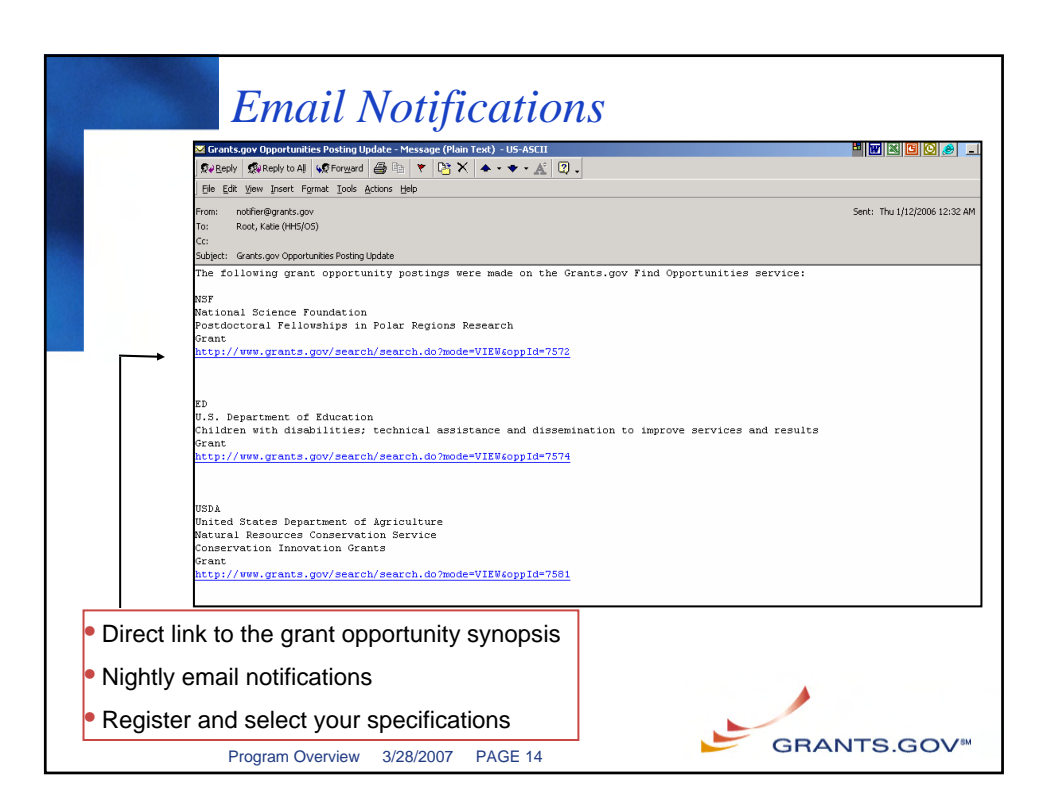

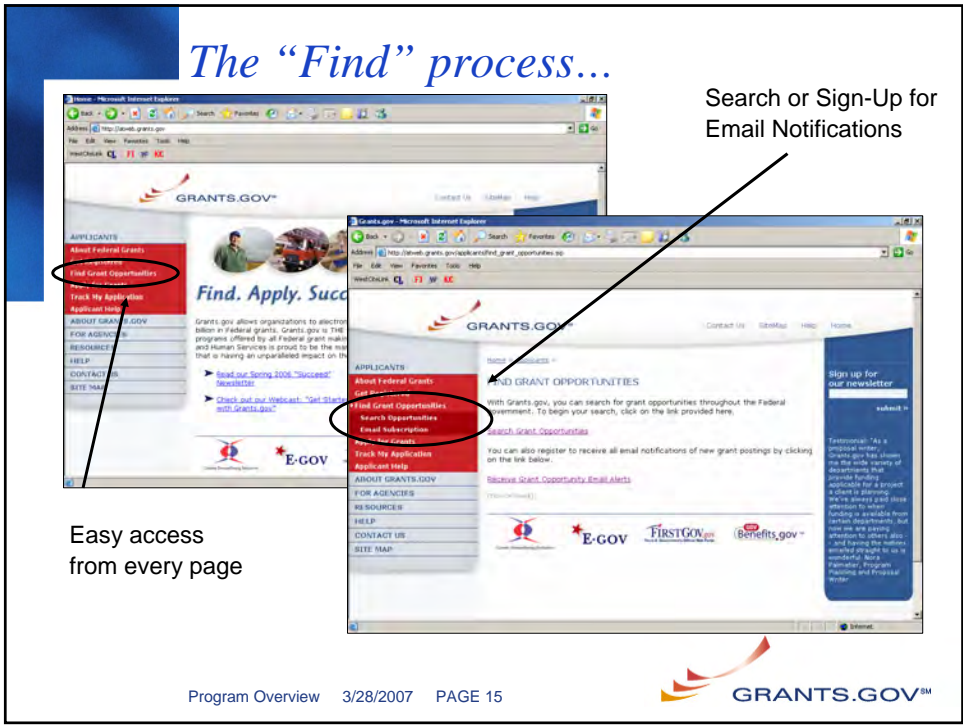

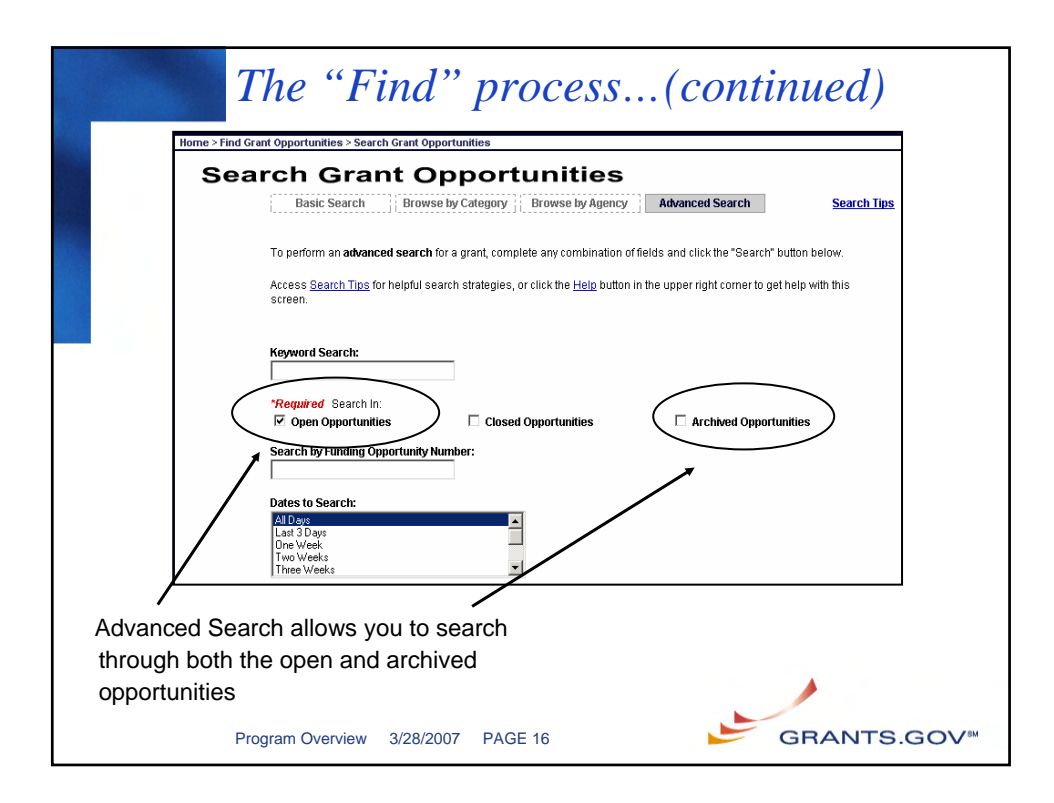

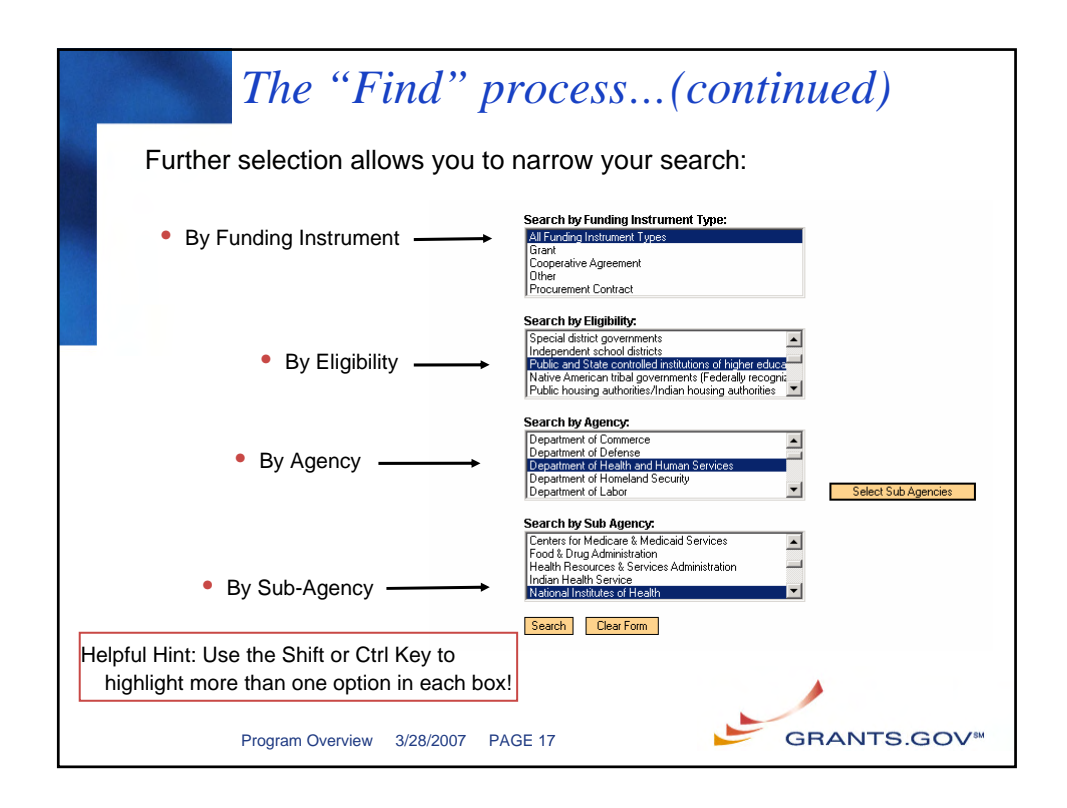

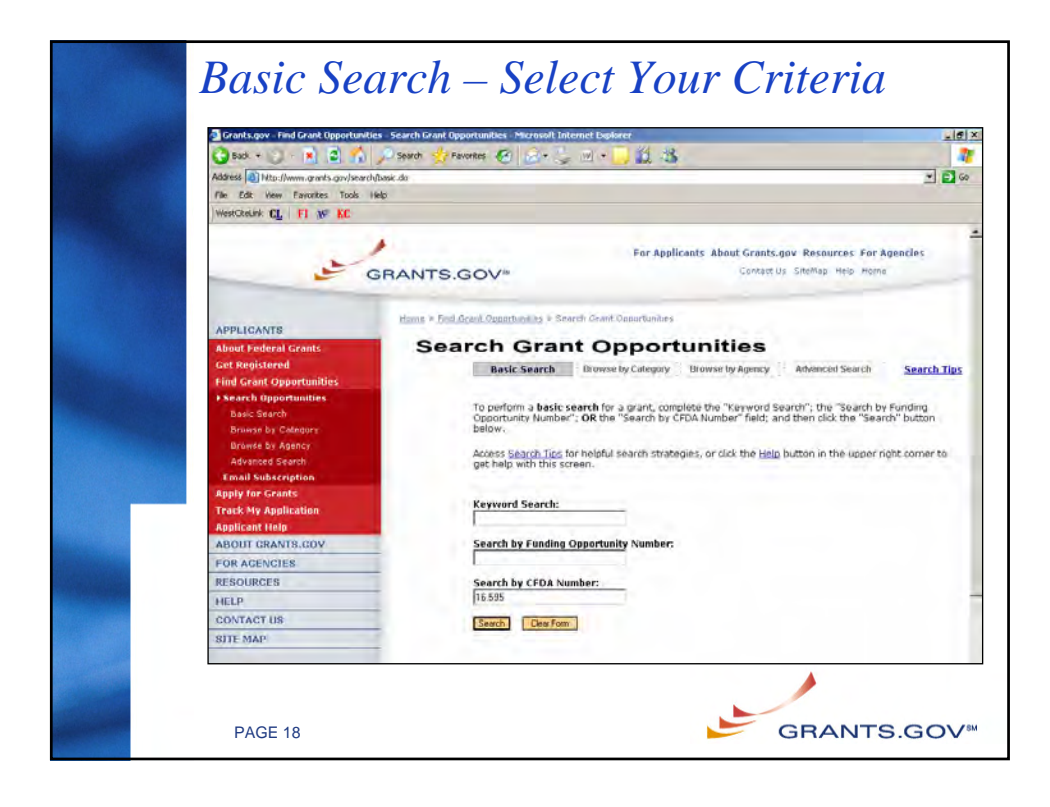

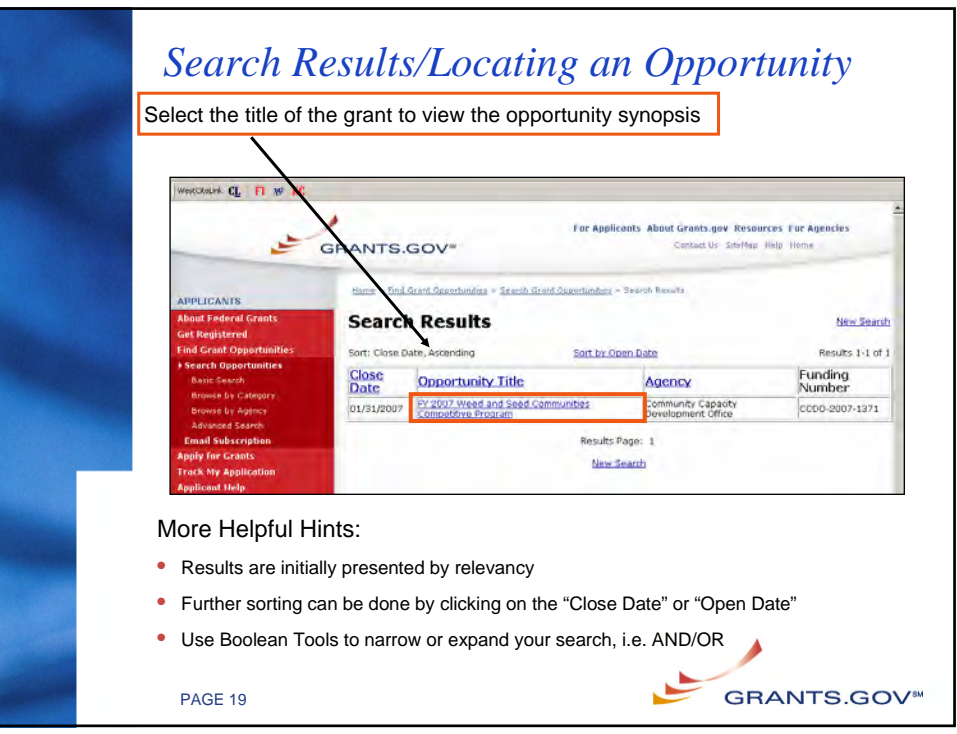

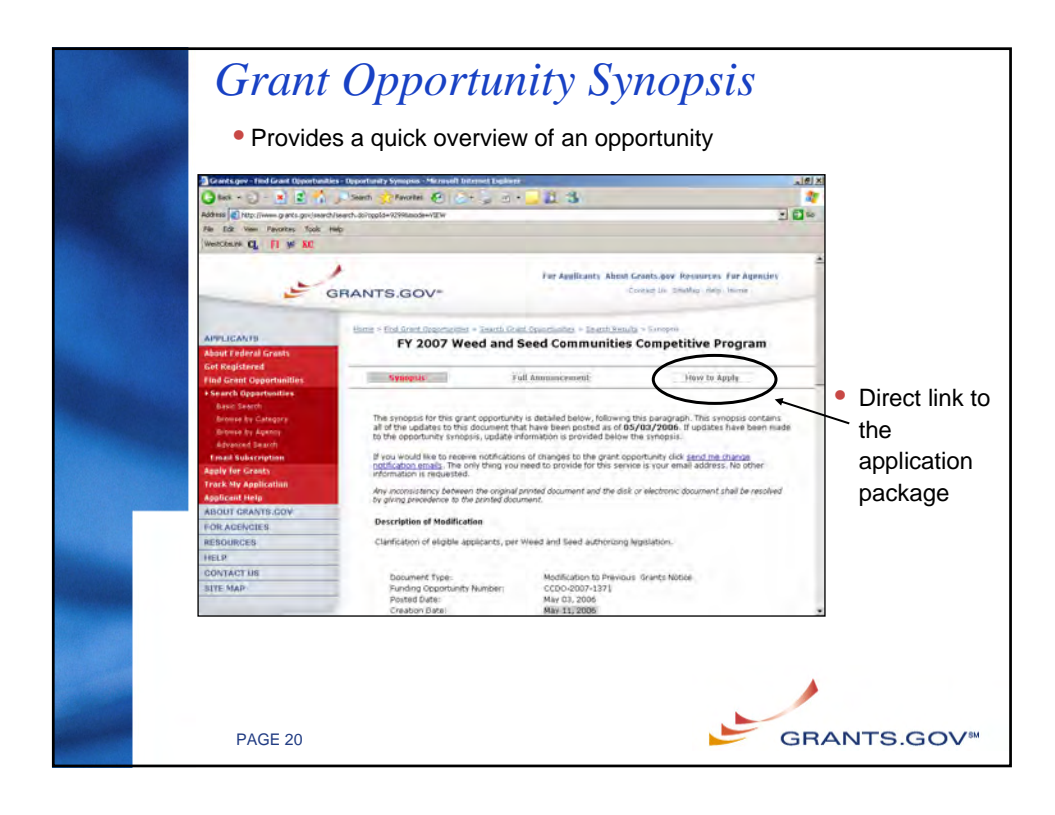

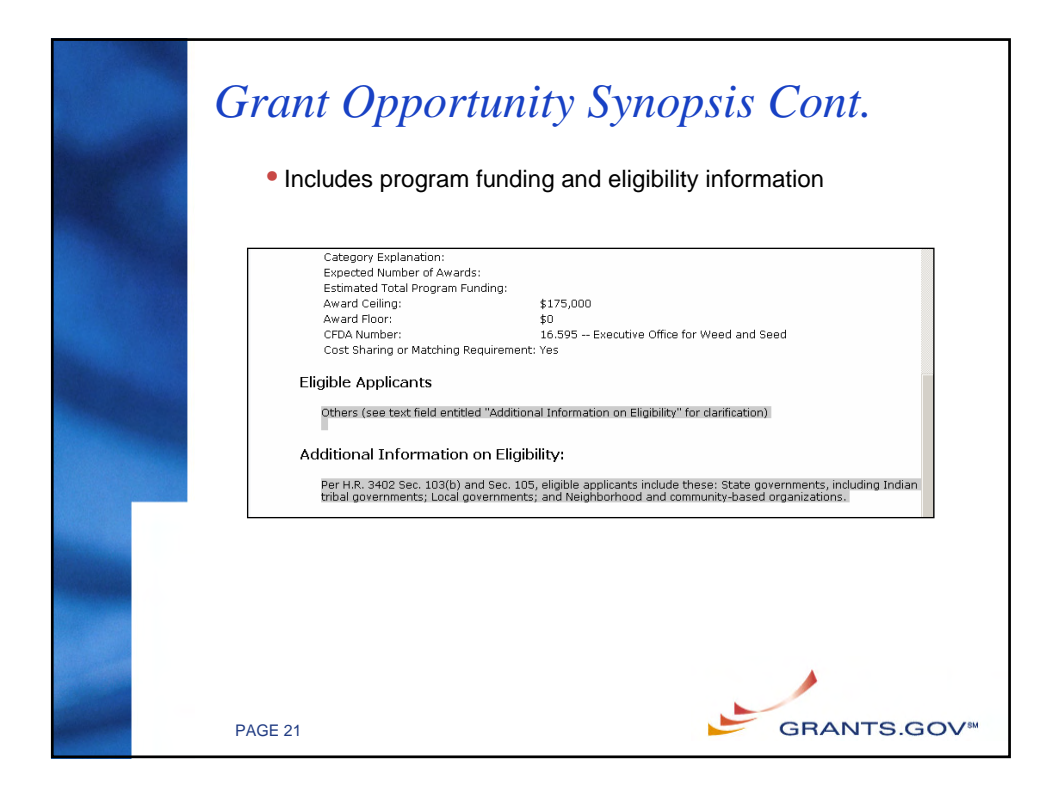

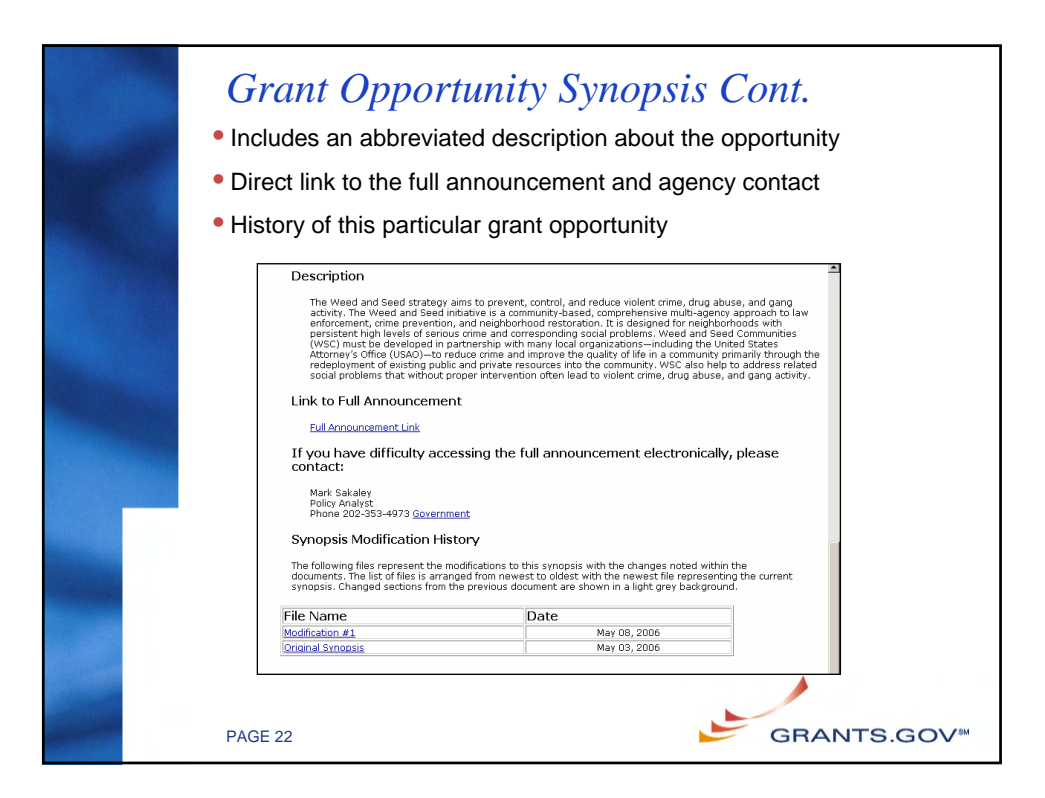

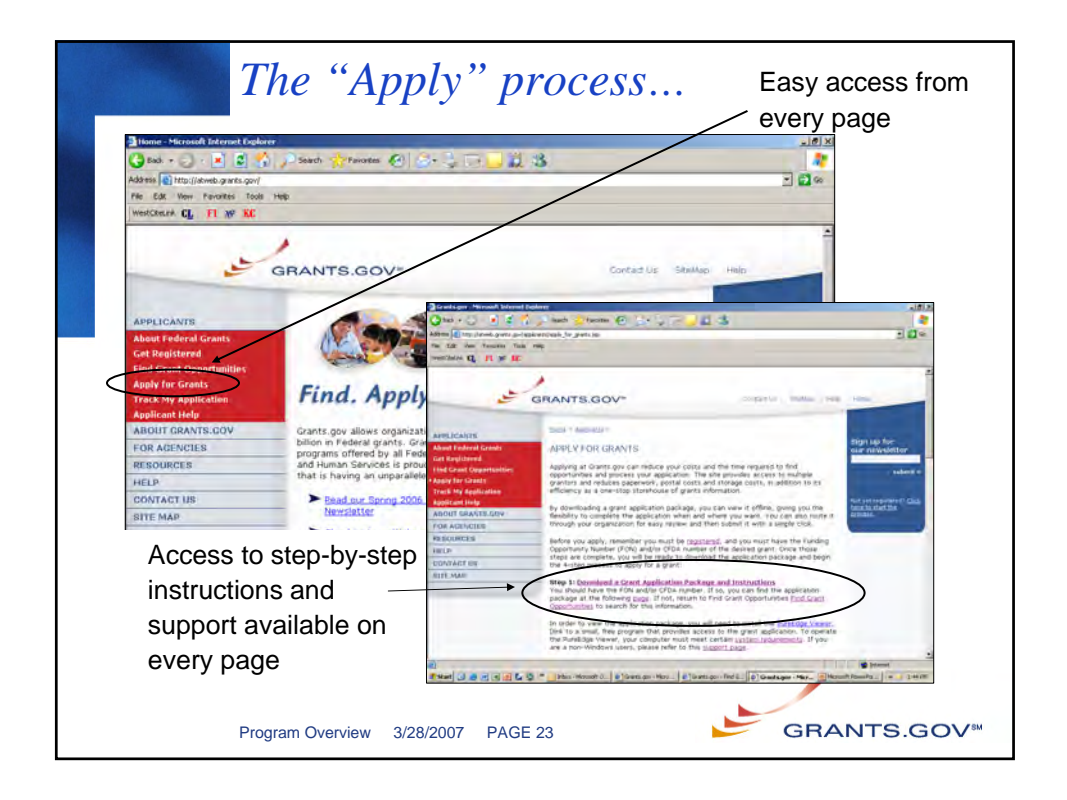

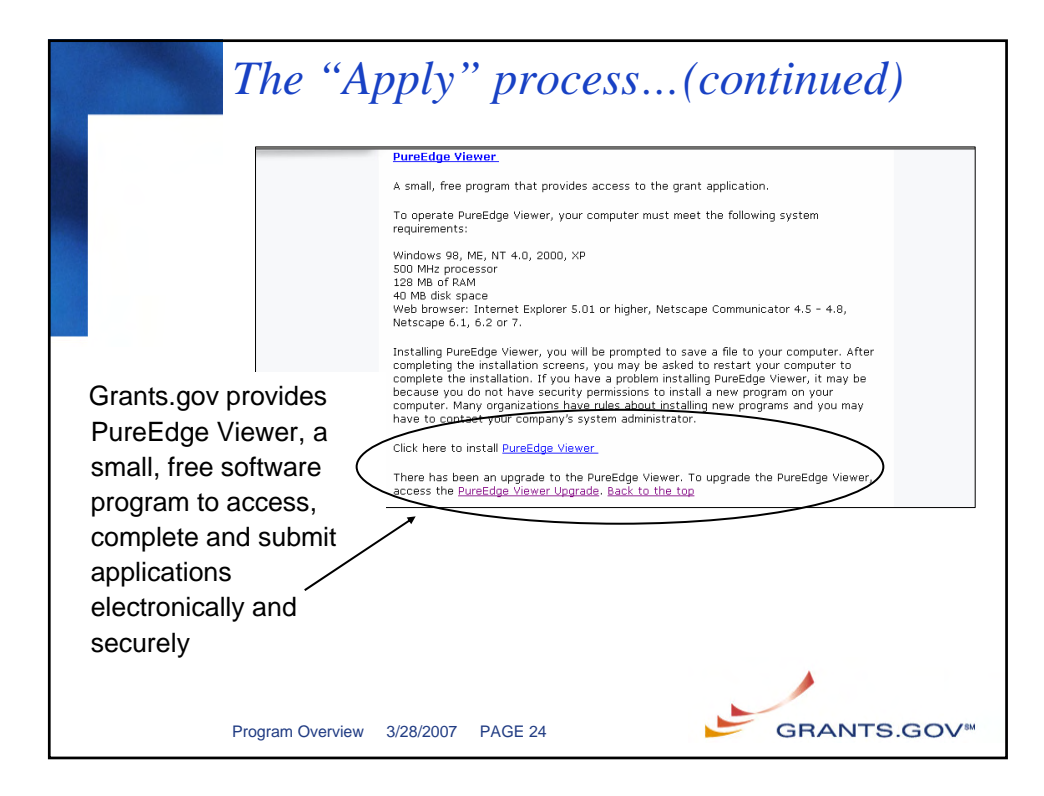

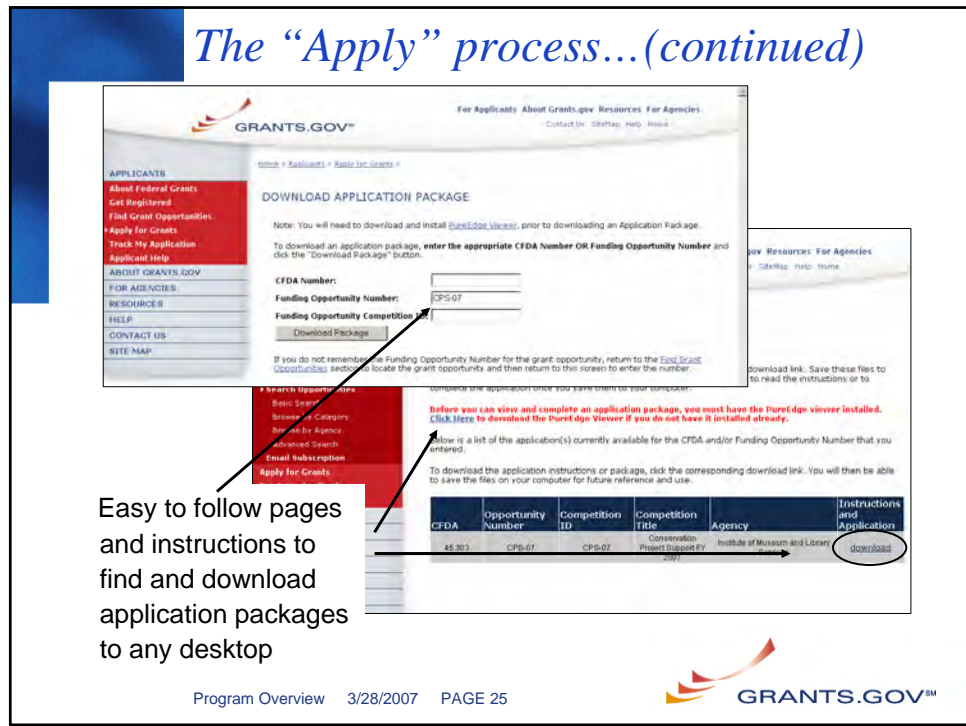

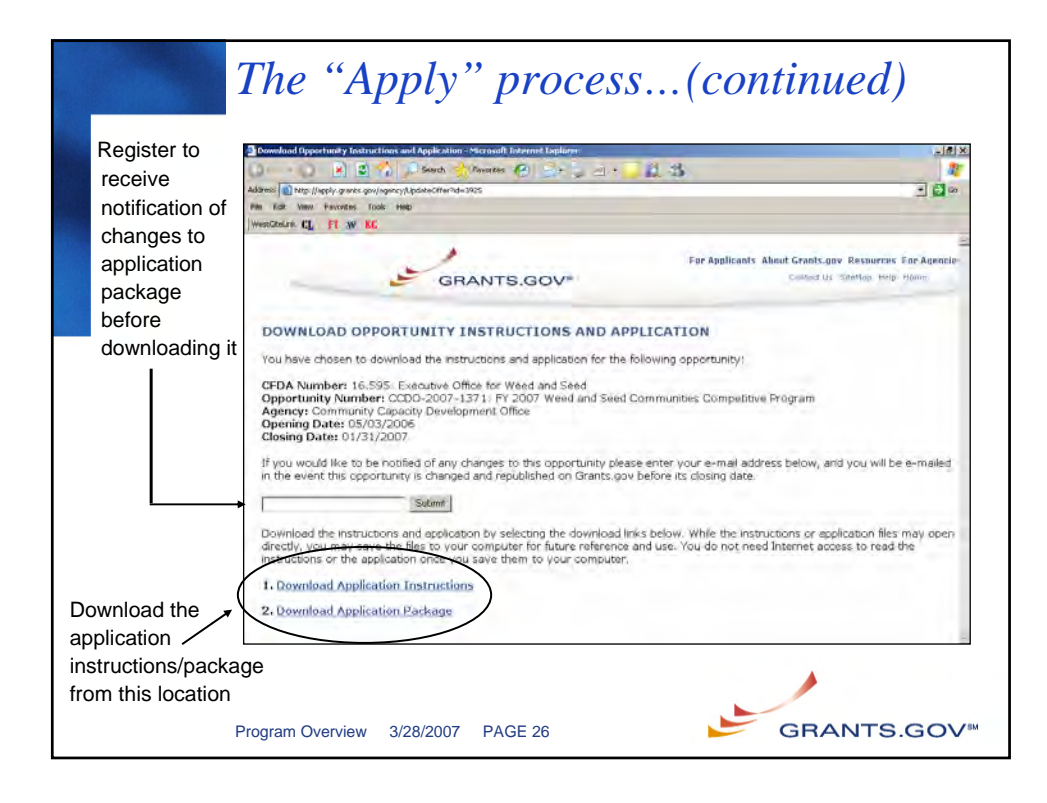

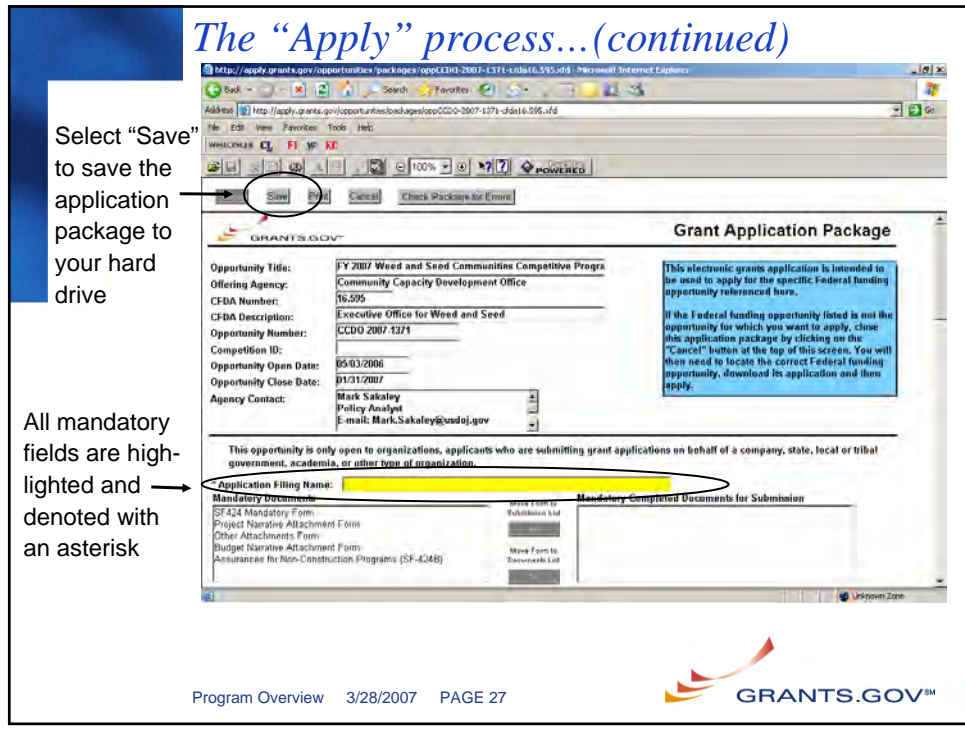

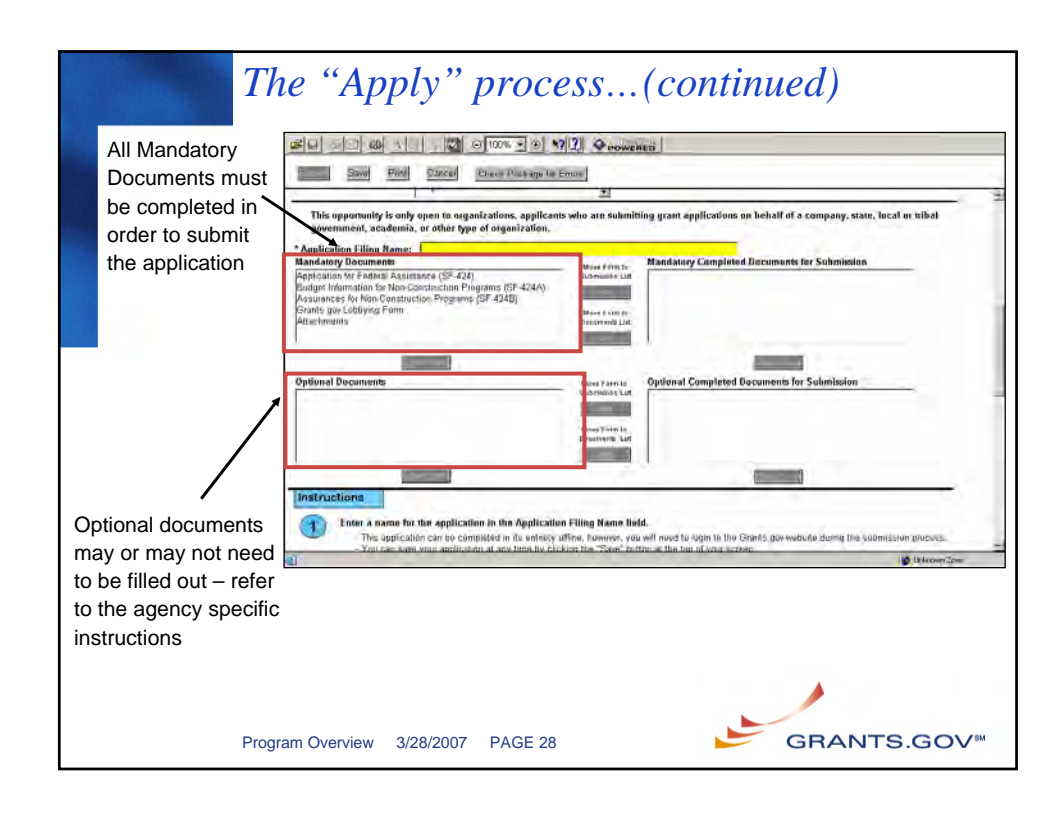

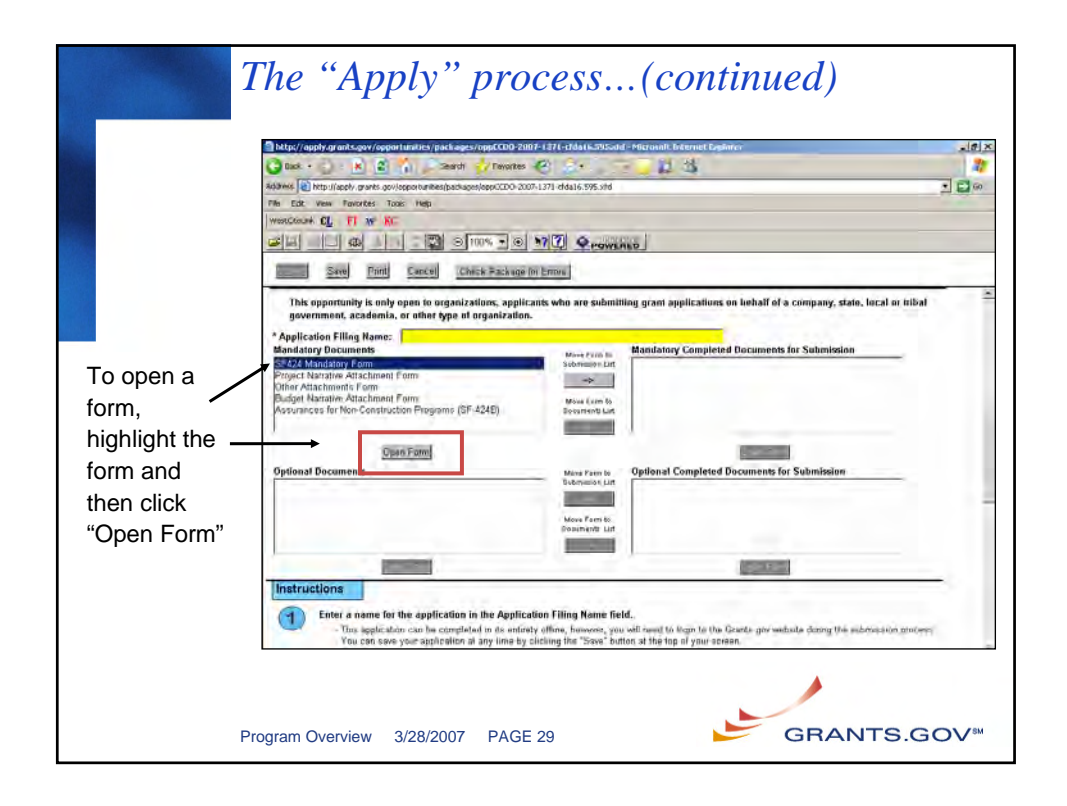

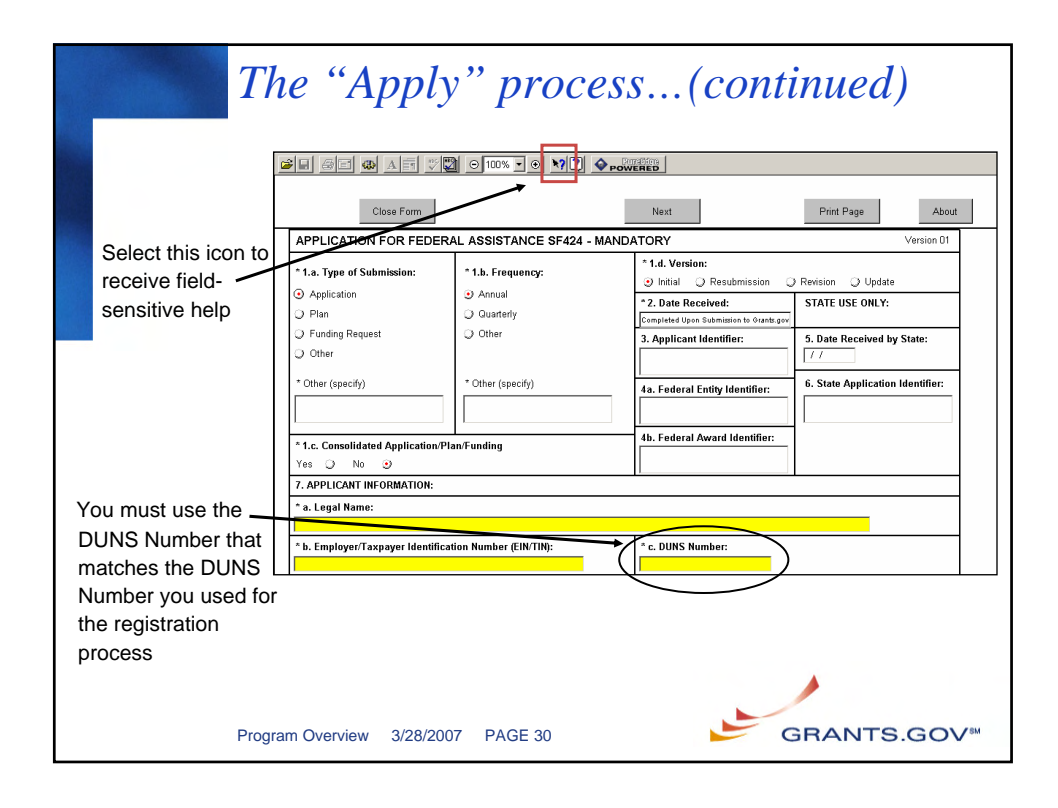

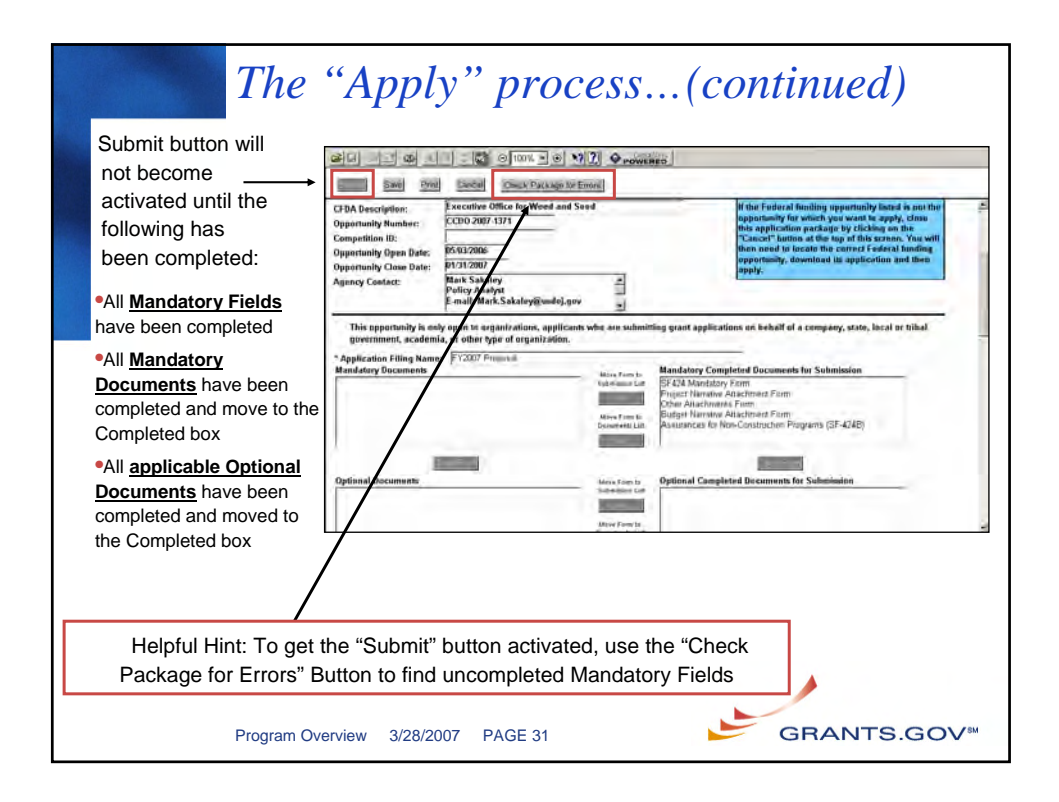

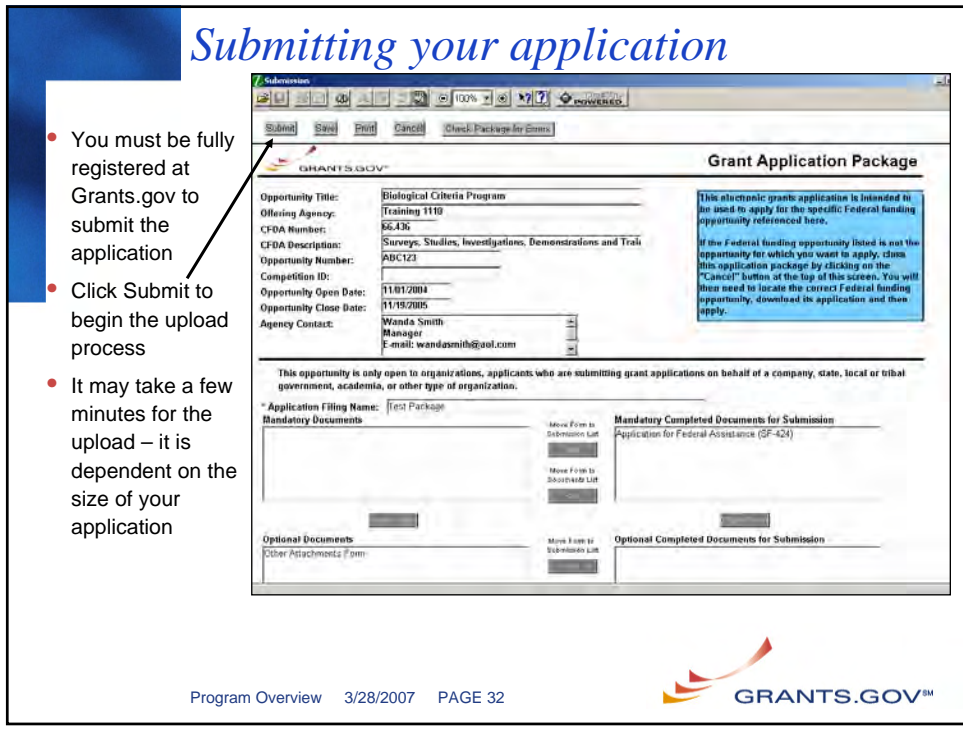

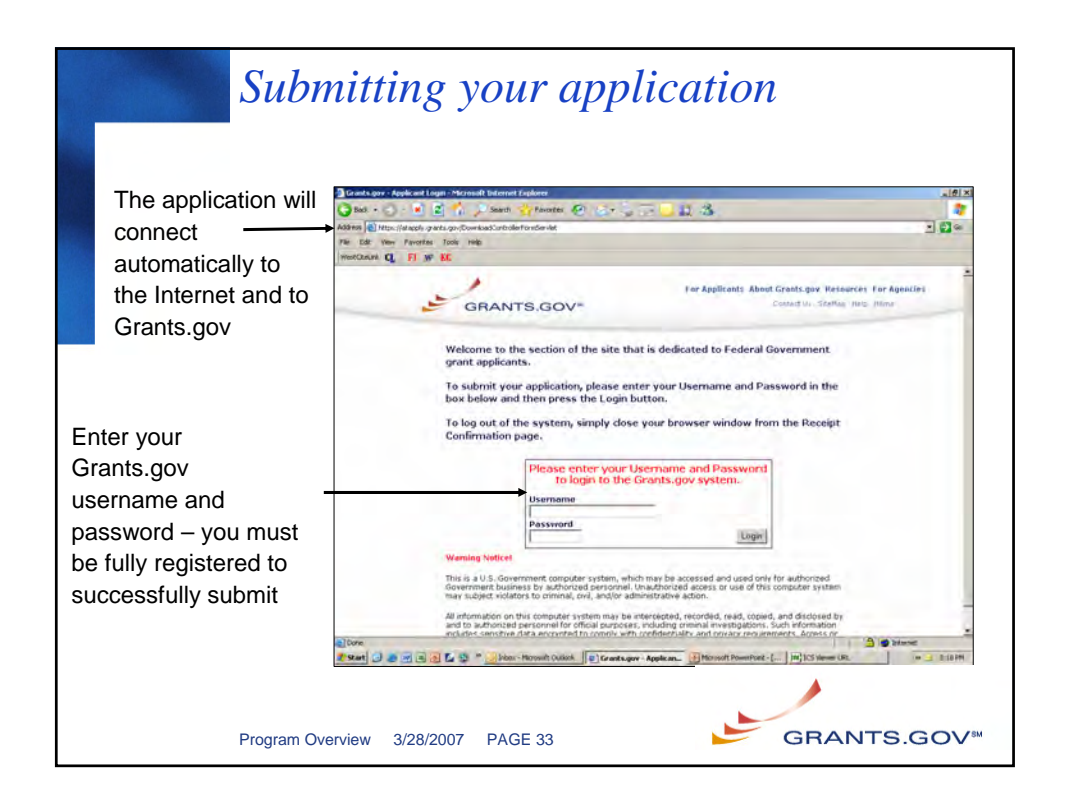

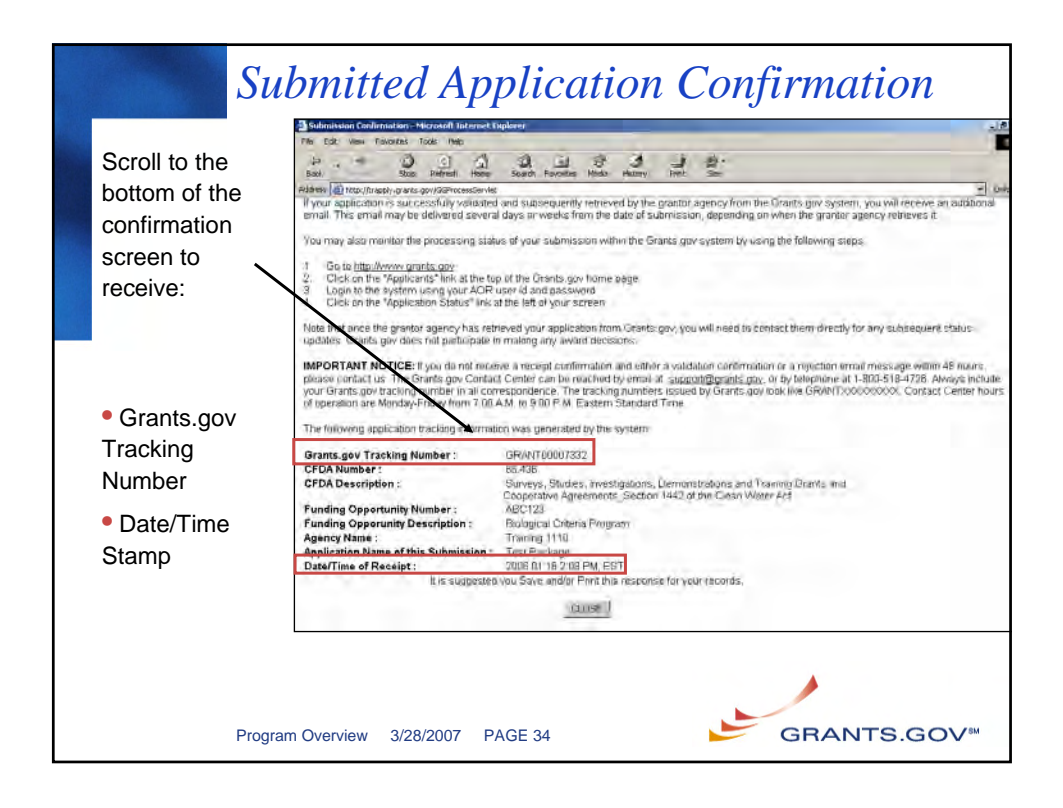

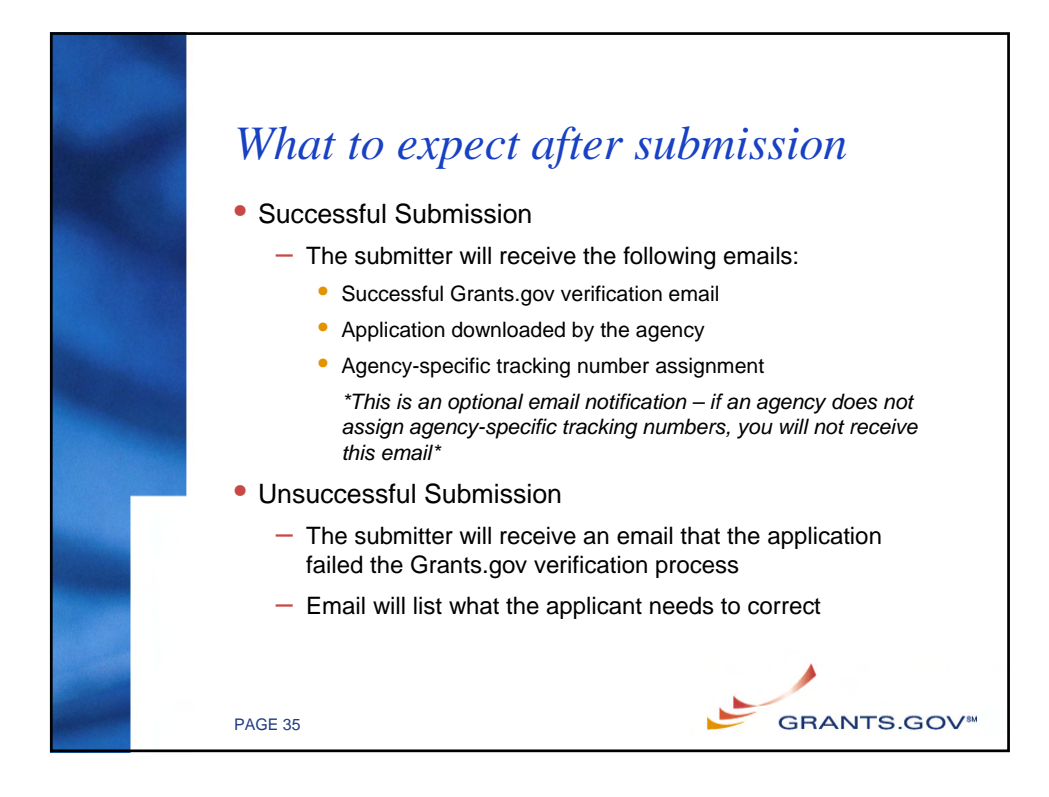

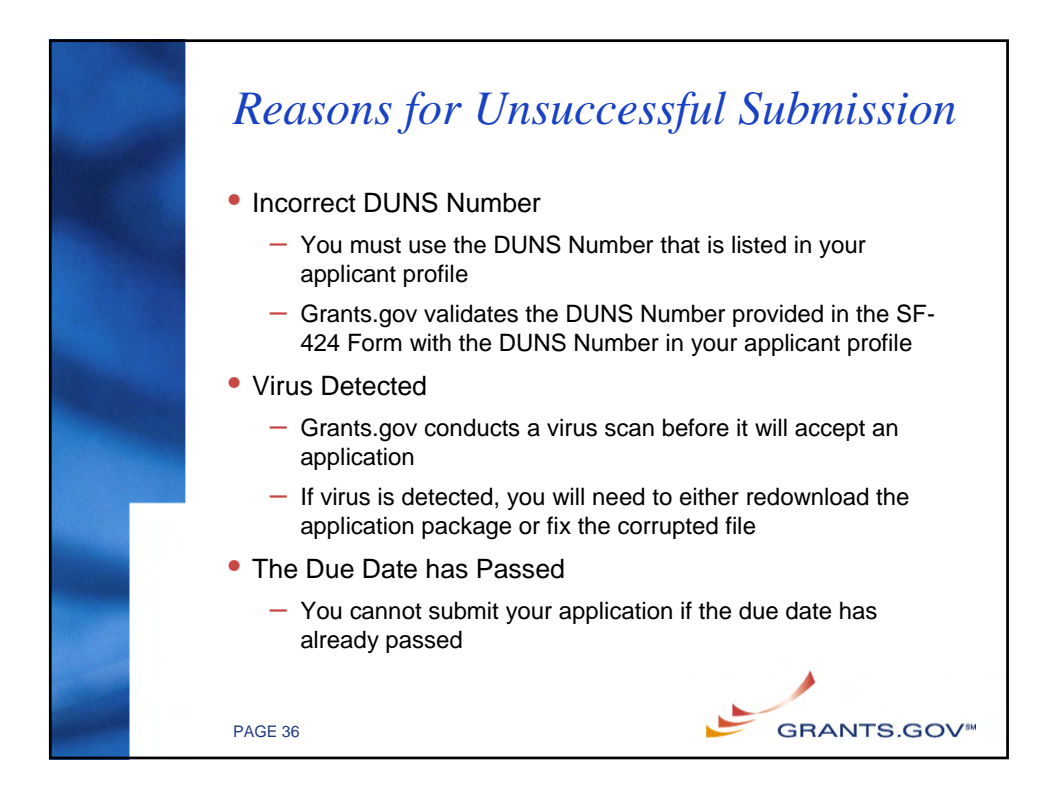

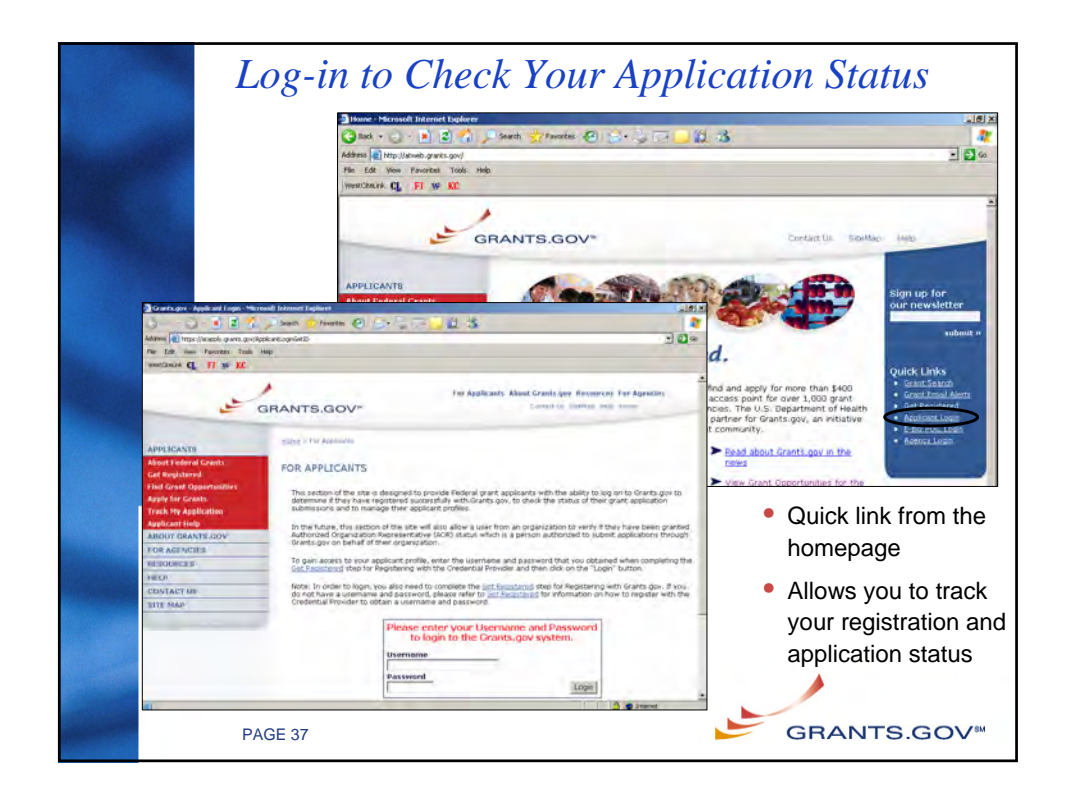

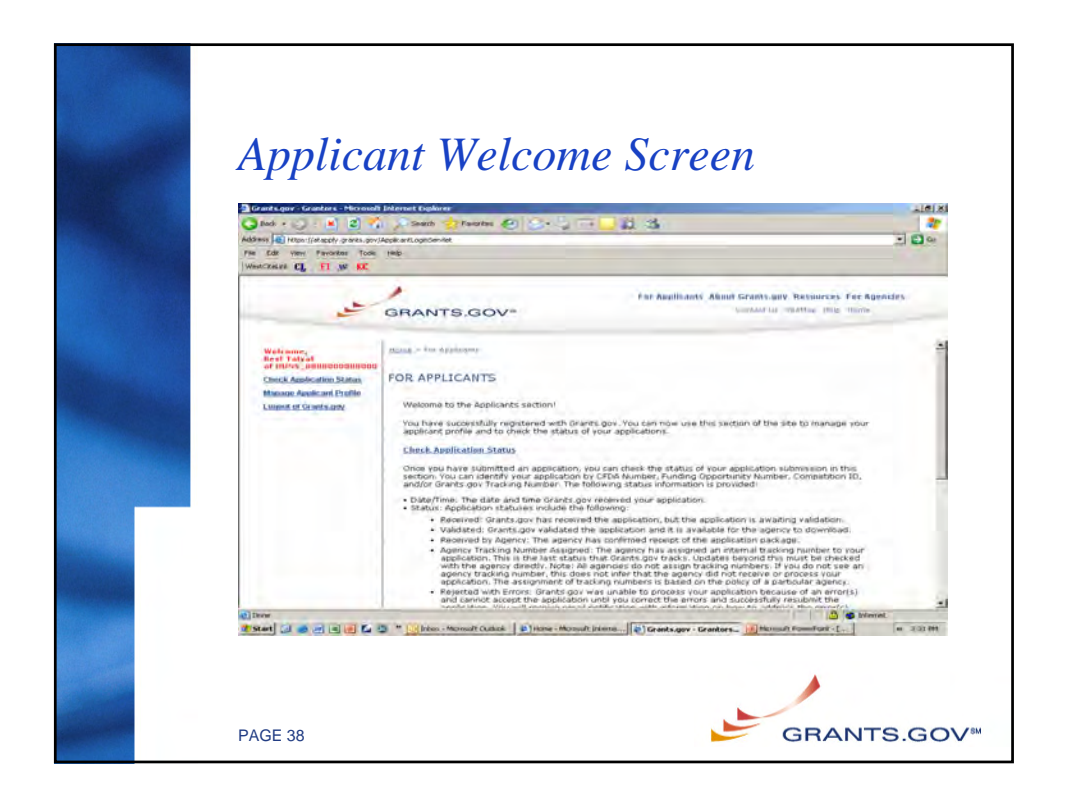

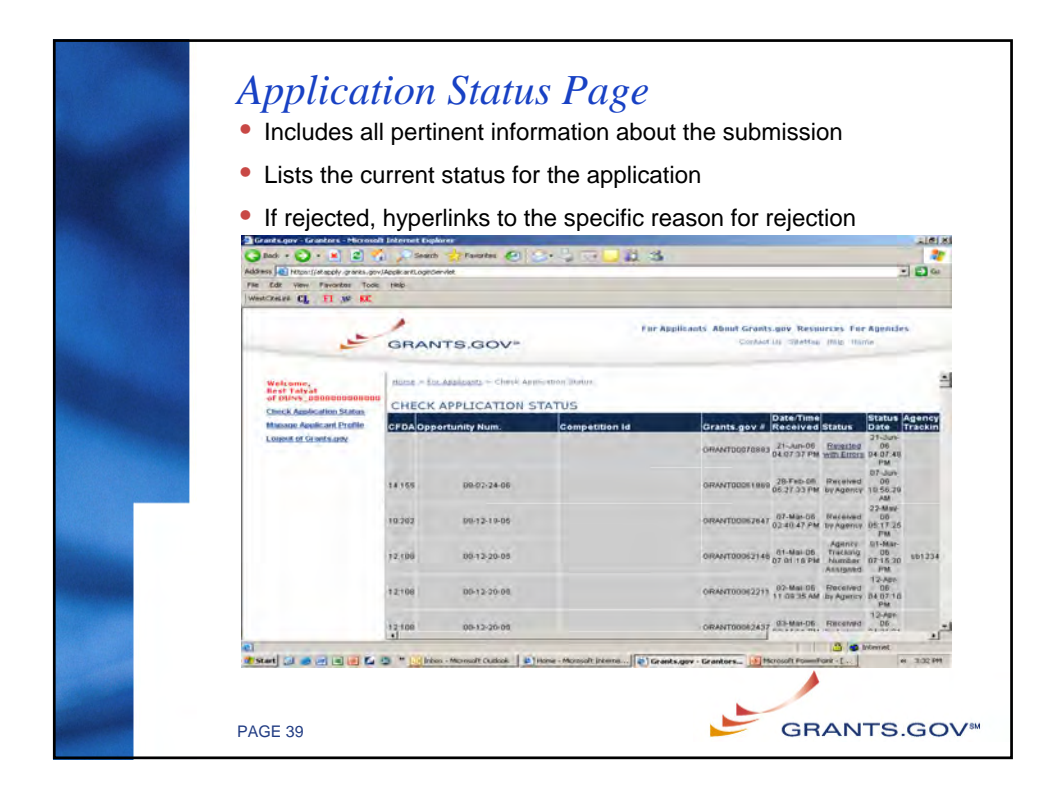

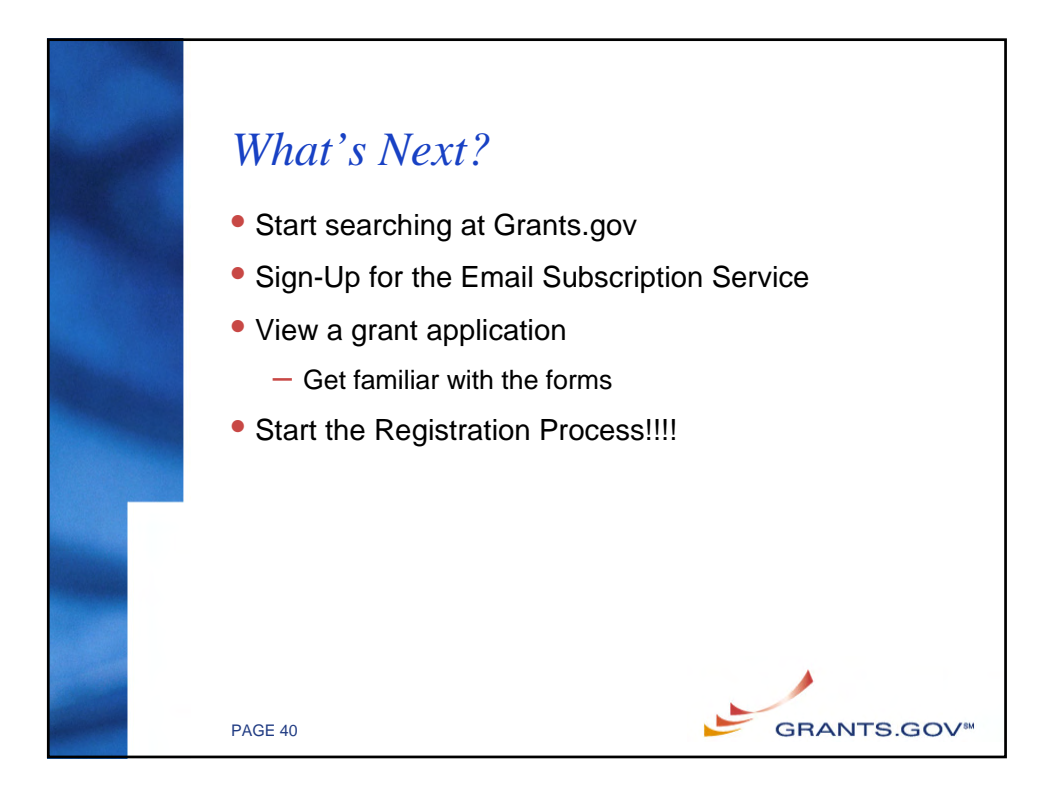

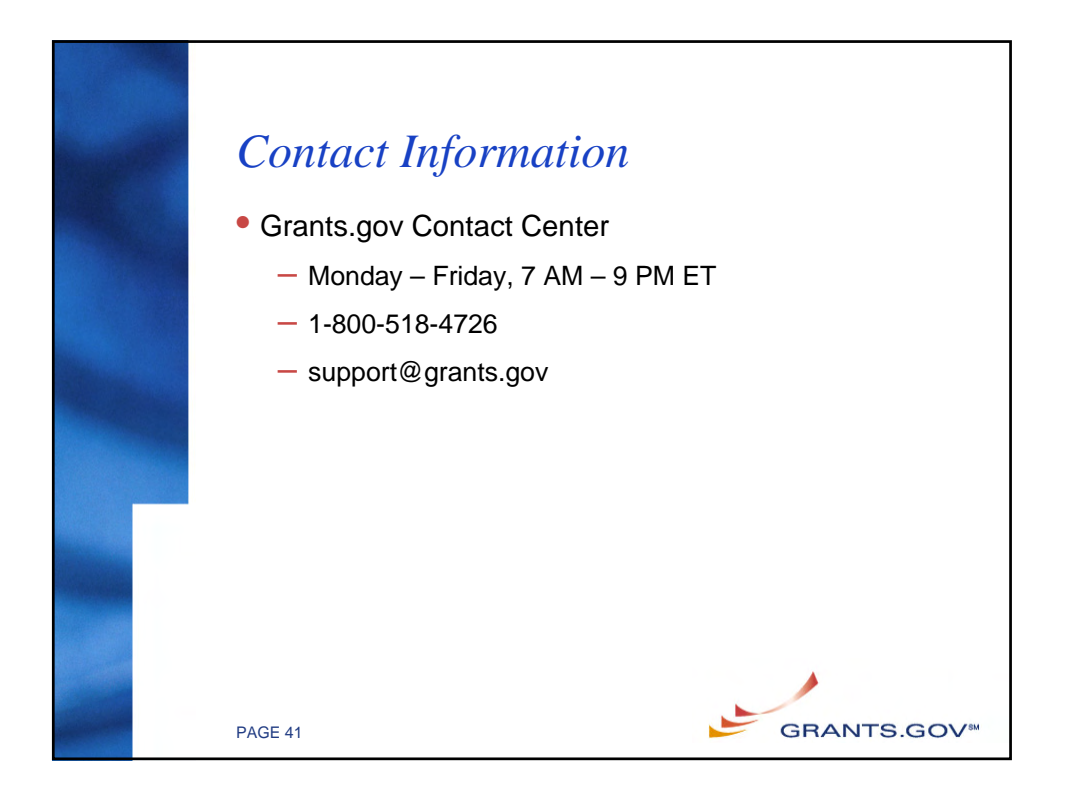

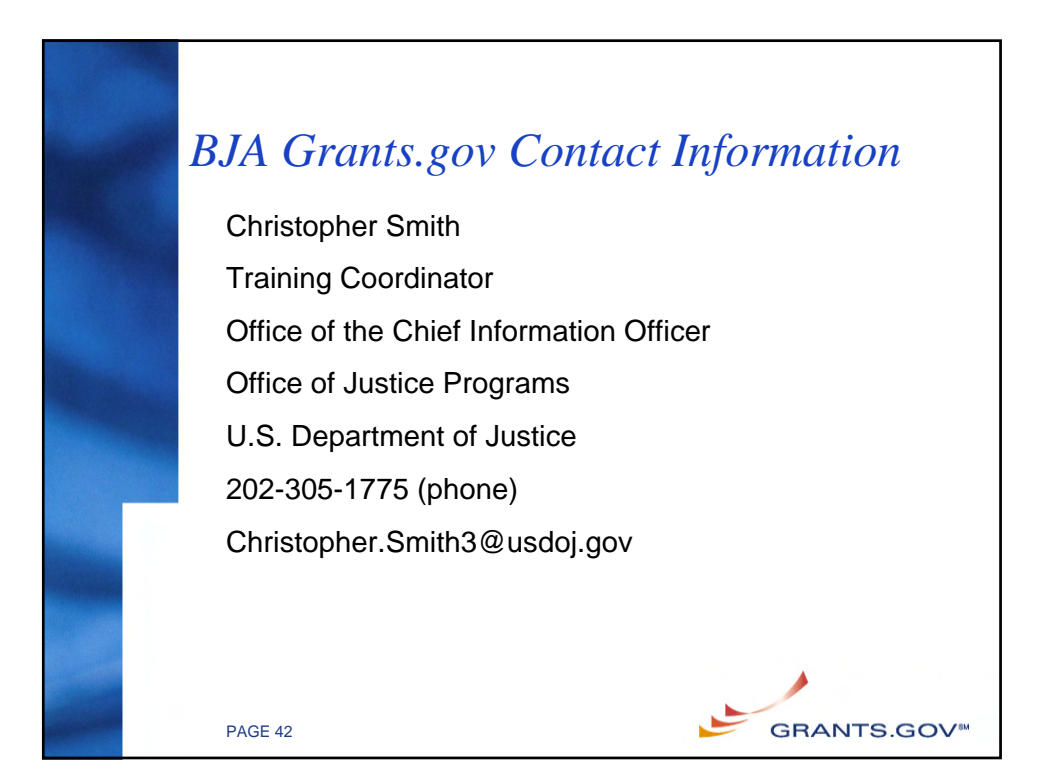